## **CM/ECF Login**

If your Court is allowing access to CM/ECF, log in using your CM/ECF Username/Password, and selecting validate. This will allow for synchronization between CJA eVoucher and CM/ECF. Once you've logged in, access will show as validated.

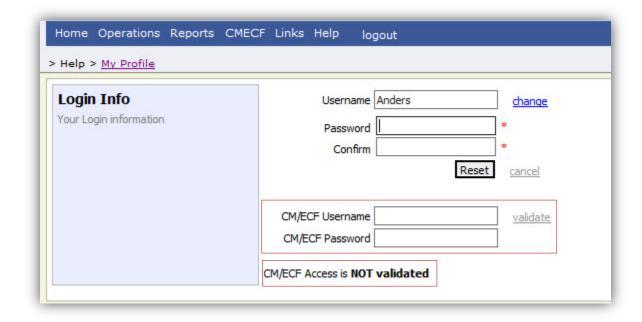